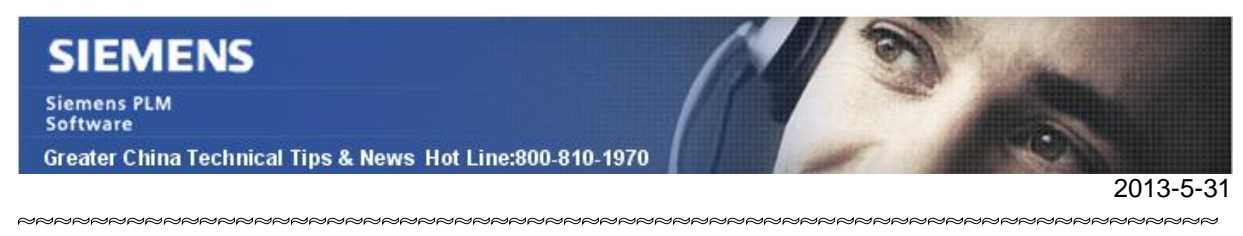

## **Siemens PLM Software 技術技巧及新聞**

歡迎流覽《Siemens PLM Software 技術技巧及新聞》,希望它能成為 Siemens PLM Software 技術支援團隊將 Siemens PLM Software 最新產品更新、技術技巧及新聞傳遞給用戶的一種途徑

#### **Date: 2013/5/31**

#### **NX Tips**

# *1. NX 加密 part 文件*

通過使用 GC toolkits 工具,我們可以通過給 part 檔設置密碼的方式保證檔的安全。

選擇 GC Toolkità part file securityà set password

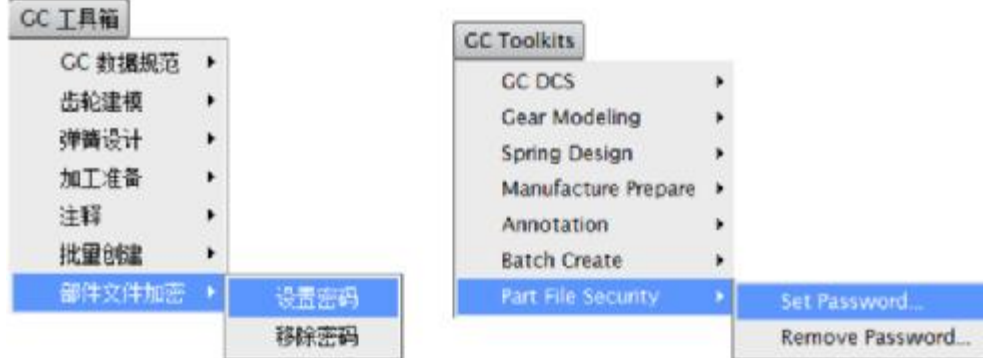

#### 可以為檔設置 4 種密碼

Admin/full control/read-write/read-only,不同的密碼對應不同的許可權

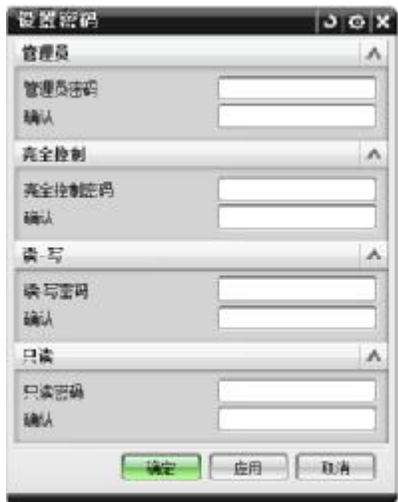

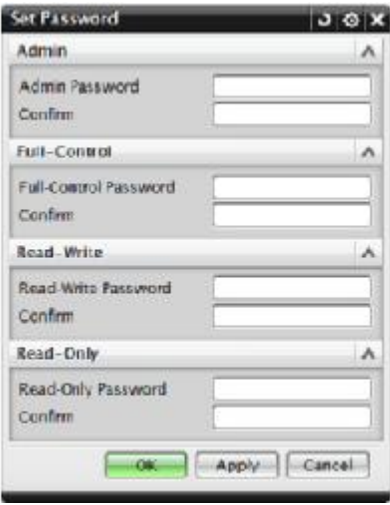

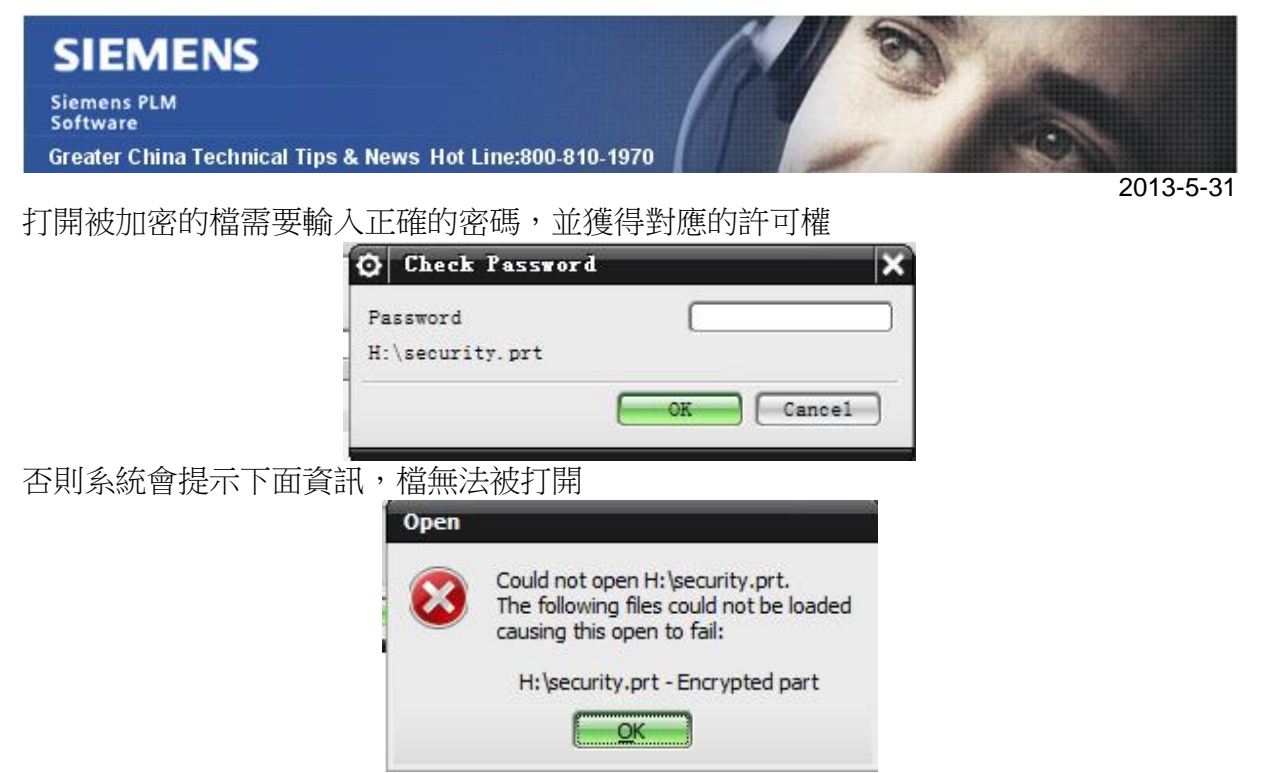

選擇 GC Toolkità part file securityà remove password 可以去掉密碼保護 Note: 該功能僅在 windows 環境中有效

# *2. 單位不同造成條件運算式尺寸不匹配*

在運算式中,單位不匹配會造成衝突.

如下面的例子

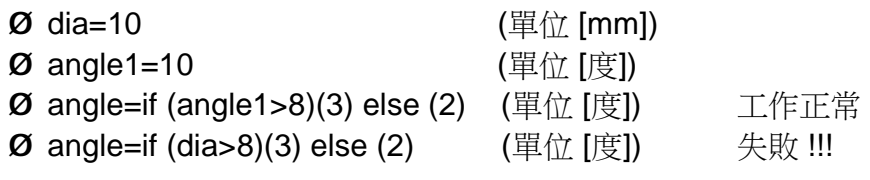

錯誤資訊如下

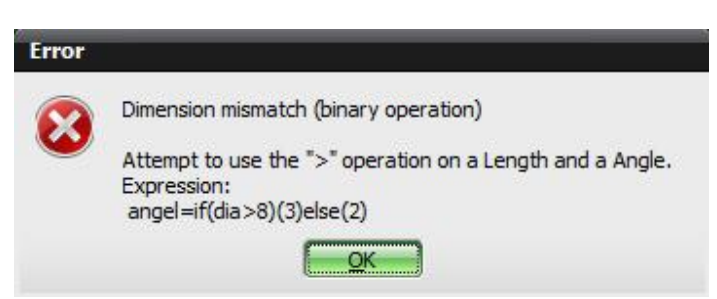

因為運算式變數 "angle" 的單位是角度(度),它需要在其條件運算式中使用相同的變數 單位或者沒有單位的變數。

這時候你可以在存在衝突的變數後面輸入單位,以解決單位不一致的問題,如下面格式

Greater China Technical Tips & News Hot Line:800-810-1970

2013-5-31

 $\emptyset$  angle = if (dia>8mm)(3) else (2)

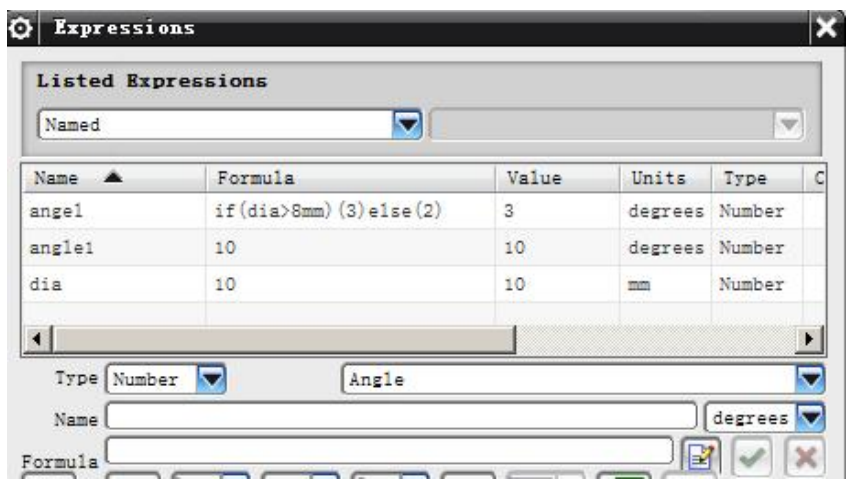

此時 NX 比對的是 dia 變數值和 8mm 之間的關係

### **Teamcenter Tips**

## *3. 在使用 WebSphere 的 TCAA 環境中如何配置 Teamcenter 連接*

在 TCAA 中配置可以在兩個檔中配置可用的 Teamcenter 連接:

- 1. server.config :該檔存放在 TCAA 的設定檔夾下,因此該檔中的連接定義可用於指 向該設定檔夾的所有的 TCAA 安裝
- 2. TCAAAPP.PAR :該檔存放在當前使用者的應用程式資料檔案夾下,因此該檔中的連 接定義只對當前作業系統使用者可用。

下面的步驟展示了在使用 WebSphere 的 4 層環境中如何配置 server.config 來建立連接:

- 1. 找到 TCAA 使用的 server.config 文件。該檔存放在安裝過程中確定的設定檔夾 中。
- 2. 編輯 server.cofig 文件。該檔是 XML 檔,包含定義在<UserData type="Servers"> 下面的連接列表。
- 3. 為了增加一個新的連接,需要增加一個新的<UserValue>標籤來確定屬性的名字和 值。該值會顯示在在登錄頁面的可用伺服器清單中

值屬性包含的連接字串的格式取決於連接的類型,比如

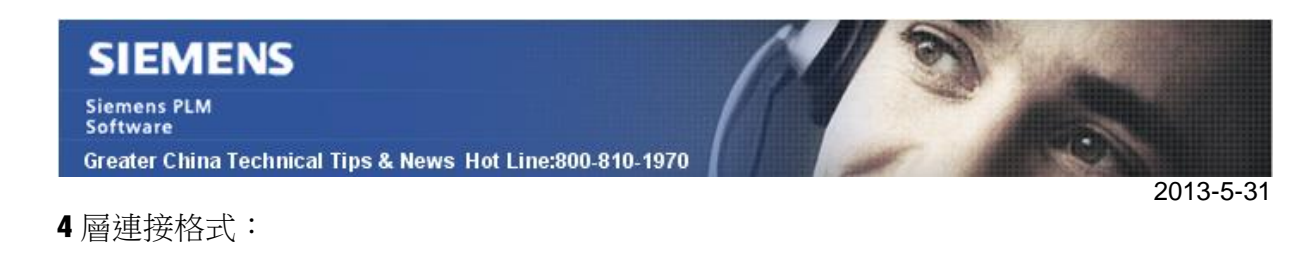

**http://<servername>:<portnumber>/tc**

**連接字串中不能包含任何空格,並且在 tc 後面不能包含"/",對應使用 WebSphere 特 別重要。**portnumber 和 servername 根據 Teamcenter 伺服器安裝的值來確定。

```
下麵是在 server.config 中配置一個4層連接的例子
<?xml version="1.0" ?> 
<PLMXML Version="v8.1"> 
  <UserData type="Servers"> 
     <UserValue title="TCDATA1" value="http://TCDATA1:9080/tc"/> 
  </UserData> 
  <UserData type="TCCS"> 
     <UserValue title="QueryTCCSforEnvironments" value="0"/> 
     <UserValue title="TCCSTagFilter" value=""/> 
 </UserData> 
</PLMXML>
```
moenter TCCS Login **Teamcenter Integration for AutoCAD** User it: dimo Password \*\*\*\* Group **Role:** Server: TODATA1 o. Do not show this dislog in tuture **SIEMENS** Login Cancel

Greater China ME&S Service Team PRC Helpdesk (Mandarin): 800-810-1970 Taiwan Helpdesk (Mandarin): 00801-86-1970 HK Helpdesk (Cantonese): 852-2230-3322 Helpdesk Email: helpdesk cn.plm@siemens.com Global Technical Access Center: <http://support.ugs.com> Siemens PLM Software Web Site: <http://www.plm.automation.siemens.com> Siemens PLM Software (China) Web Site: [http://www.plm.automation.siemens.com/zh\\_cn/](http://www.plm.automation.siemens.com/zh_cn/)

此e-mail newsletter 僅提供給享有產品支援與維護的Siemens PLM 軟體使用者。當您發現問題或 希望棄訂,請發送郵件至 [helpdesk\\_cn.plm@siemens.com](mailto:helpdesk_cn.plm@siemens.com)聯繫,棄訂,請在標題列中注明"棄訂"